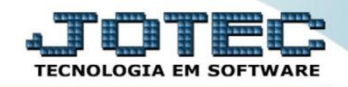

## **RELATÓRIO DE KANBAN POR LOCAL OFREDKBLC**

 *Explicação: Emite um relatório gerencial contendo todos os detalhes para acompanhamento do KANBAN emitido, desta forma o gestor analisará o operador e a hora gasta pela operação realizada.*

## Para realizar esta rotina acesse o módulo: *Produção*

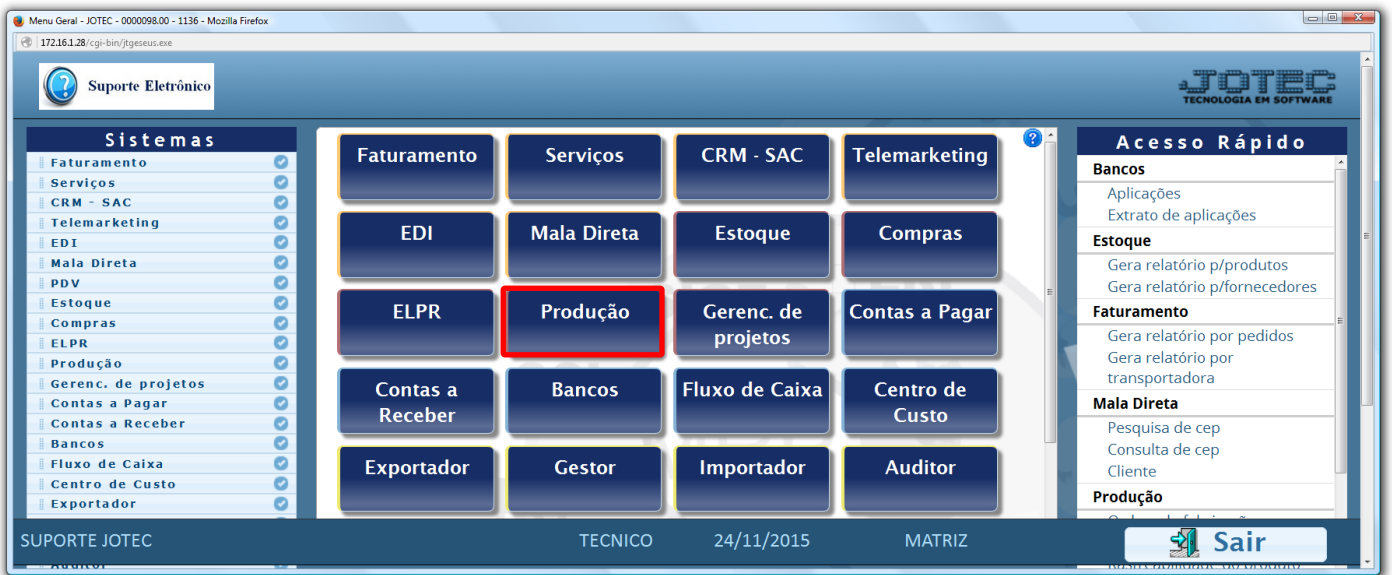

## Em seguida acesse: *Relatório > Kanban por local.*

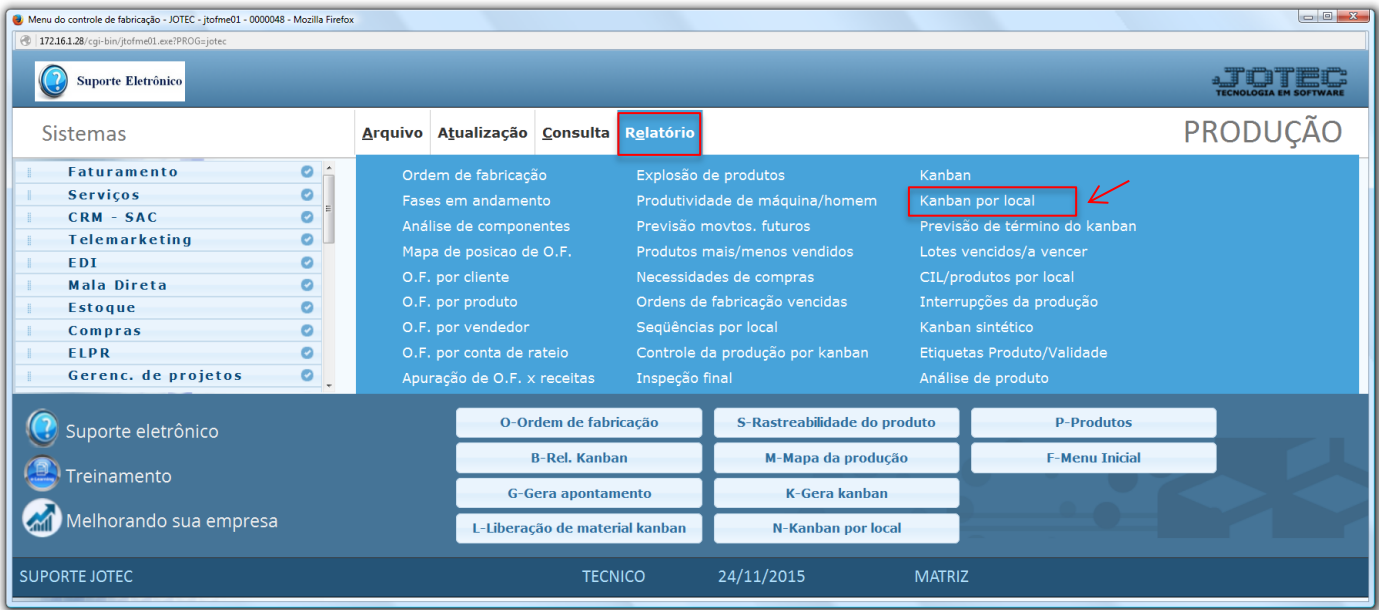

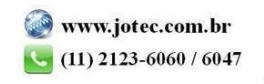

 Na tela seguinte, informe os campos a serem considerados na emissão do relatório, que poderá ser com base em *(1) Local, Nr. Kanban, Data da geração do kanban, Produto, Data último apontamento* ou *Número da OF.* Informe os campos desejados, selecione os tipos de *(2) Kanbans* a serem considerados, o *(3) Tipo de relatório (Analítico: Detalhado ou Sintético: Resumido).* Clique no ícone da *"Impressora"* para emitir o relatório.

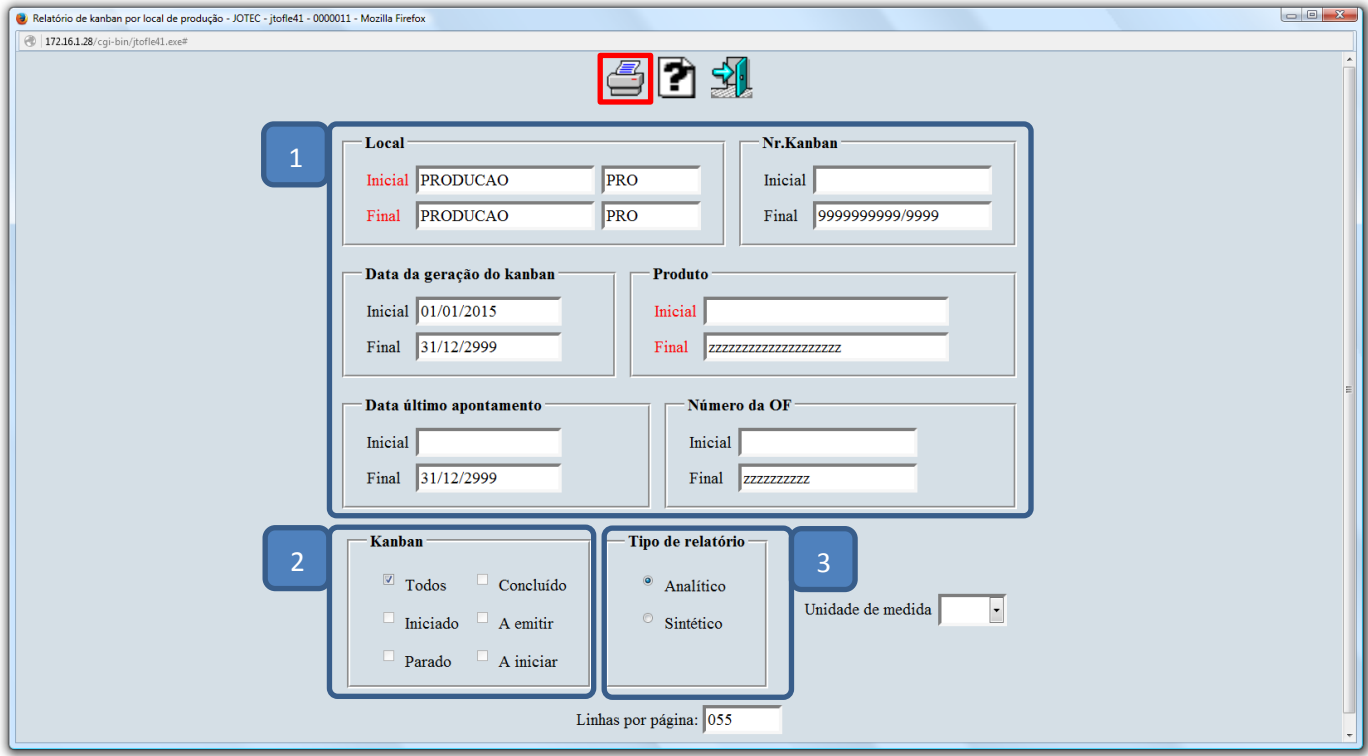

Selecionando a opção: *Gráfica normal – PDF com logotipo*, será gerado o relatório conforme abaixo:

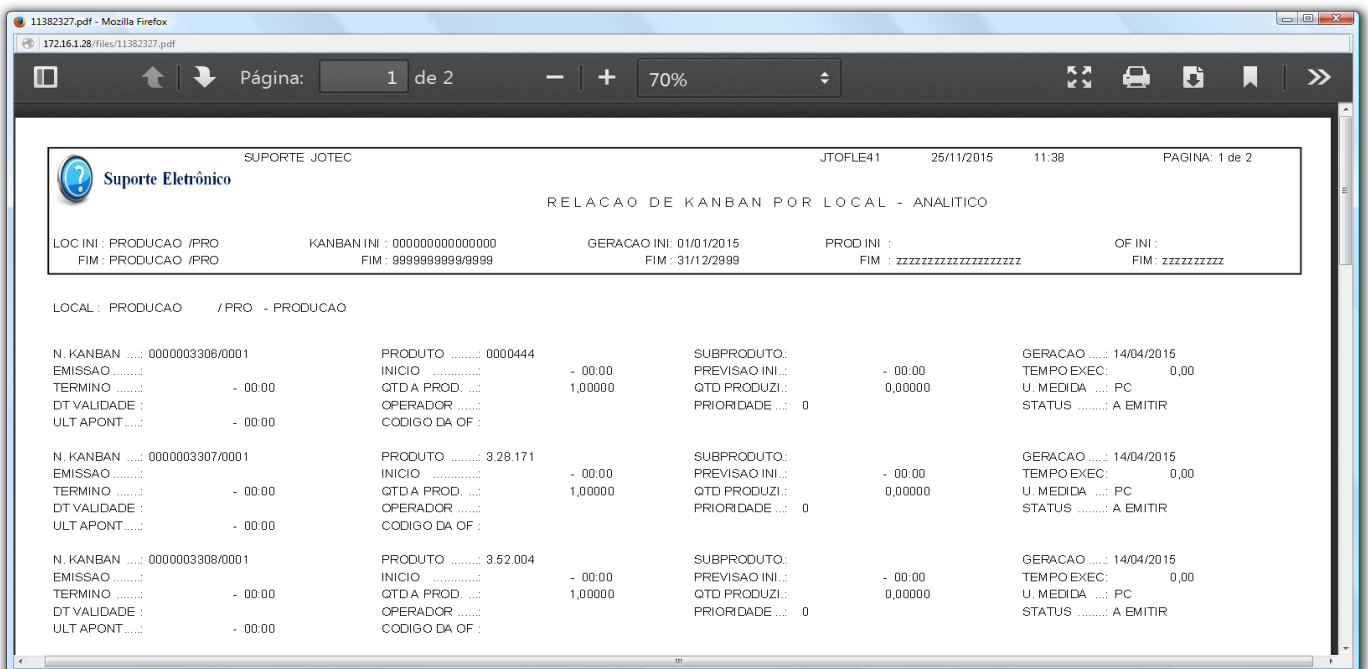

2015/06